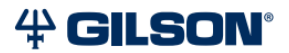

# pipetman® M connected

# **ピペットマン M コネクト 取扱説明書**

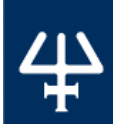

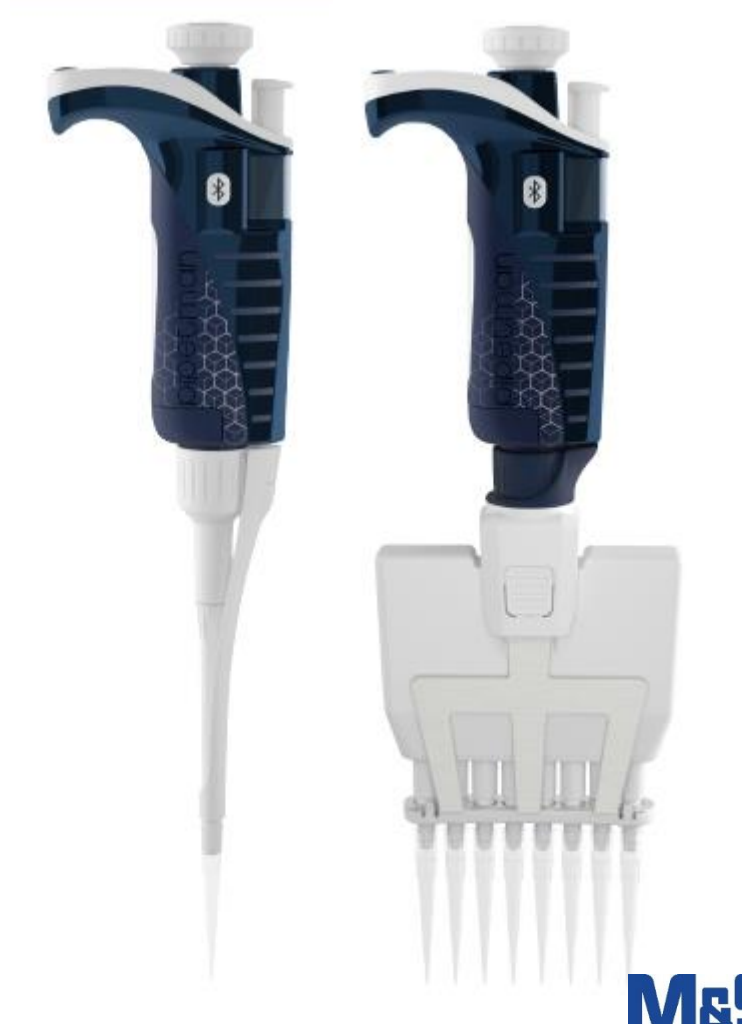

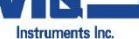

## **目次**

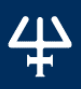

目 次 第1章 はじめに | 4

第 2 章 パーツのチェックリストおよびアクセサリー | 5 パーツのチェックリスト | 5 アクセサリー | 5

第3章 ピペットの操作準備 | 5

第 4 章 ピペットマンM コネクトの各部名称 | 6

第 5 章 基本操作 | 7 スイッチをオンにする | 7 スイッチをオフにする | 7 リセットする | 7 容量を設定する | 7 パージする | 7

第 6 章 ピペット操作 | 7 **吸引と叶出| 7** プレリンス | 8

操作のポイント | 8

<u>第 7 章 操作モード |9</u> PIPET Mode(通常のピペットフォワードモード) 9 REPETITIVE Mode(連続分注モード) 10 MIX Mode(ミックスモード) 12 REVERSE Mode(粘性サンプル用リバースモード) 13 CUSTOM Mode(カスタムモード) 14

第 8 章 Bluetooth接続のメリット | 15

第9章 ダイアモンドチップ | 17

第10章 パーソナライズ | 18

第11 章 ピペット動作速度の調節 | 19

第12 章 GLP対応 | 19 全体 | 19 サイクルカウンター | 19 アラーム | 19

第13 章 機能設定(コンフィグレーション) | 20

第14 章 消費電力管理 | 20 バッテリーの充電方法 | 20 ピペットに電源コードを接続して使用する場合 | 21 バッテリー低残量警告 | 21 バッテリーの交換 | 21

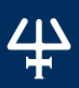

第15章 メンテナンス | 22 メンテナンスサービス情報 | 22 調整方法 | 23 Standard Readjustment(標準再調整) 23 メンテナンス方法 | 23 メンテナンスのお知らせ機能 | 24 シングルチャンネルモデルのメンテナンス | 24 マルチチャンネルモデルのメンテナンス | 26

第16 章 洗浄と除染 | 27 洗浄 | 27 シングルチャンネルモデルの洗浄方法 | 27 マルチチャンネルモデルの洗浄方法 | 28 除染 | 28 化学除染 - シングルモデルおよびマルチチャンネルモデル | 28

第17 章 リークテスト | 29

第18 章 トラブルシューティング | 30

第19 章 仕様 | 31

第20 章 安全に関する注意と使用条件 | 33

第21 章 交換用パーツ | 34 シングルチャンネルモデル | 34 マルチチャンネルモデル | 34

第22 章 適合規格 | 35

APPENDIX | 36 Appendix A - 性能チェックの例 | 36 Appendix B - Z ファクター | 37 Appendix C - 蒸発量補正 | 38

製品保証について | 39

## 第 1 章 はじめに

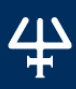

は じ め に

このたびは、 Gilson 社(ギルソン)のPIPETMAN® M コネクト をお買い上げ頂きありがとうご ざいます。ピペットマン M コネクトは、Bluetooth®に対応したGilson 社のピペットマンシリー ズの電動ピペットで標準、連続分注のいずれのモードにおいても、保証された性能を発揮しま す 。従来のピペットマン の 高い精度、正確さ、堅牢性に加え、ユーザーにとって使いやすい機能 を併せ持ちます。分注操作に力を使う必要がないため、操作による疲労を抑えながら作業効率 を向上することができます。ピペットマン M コネクトは、2つのボタンを操作するだけで多様なメ ニューを選択できるピペットです。

- 直感的なインターフェースには多様なアプリケーションに対応できる 5 つの操作モードがあります: ピペット(標準)、連続分注、ミックス、リバース(粘性サンプル用)、カスタム
- 最小労力:プッシュボタンを 1 回押すだけの吸引叶出操作。 さらにチップの取り外しが容易になったことで反復動作による疲れ (RSI) を軽減できます。
- 使いやすさ:軽量でバランスのとれたデザインは、ピペット操作時 手になじむ人間工学的設計。
- ピペット操作の誤差を最小限に:電動式ピストンにより、分注時に高い繰 り返し性と正確さを得られます。
- より高い性能:毎日のピペット操作が快適に。

ピペットマン M コネクトは、シングルチャンネルで 0.5 μL から 10 mL、 マルチチャンネルで 0.5 μL から 1200 μLの 20 モデルがあります。

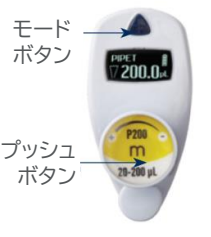

## 第 2 章 パーツのチェックリストおよびアクセサリー

## **パーツのチェックリスト**

以下のものが同梱されているかご確認ください:

◦ピペットマン M コネクト 本体 ◦AC アダプター ◦バッテリータグ(4) ◦イジェクタータグ(4) ◦チップイジェクターエクステンション (P10M のみ) ◦クイックガイド(英語表記用、日本語表記用)

**アクセサリー**

◦セーフティバッグ ◦適合証明書 (バーコードステッカーを含む) ◦製品保証書 ◦潤滑剤 (P10M およびマルチチャンネルモデル を除く)

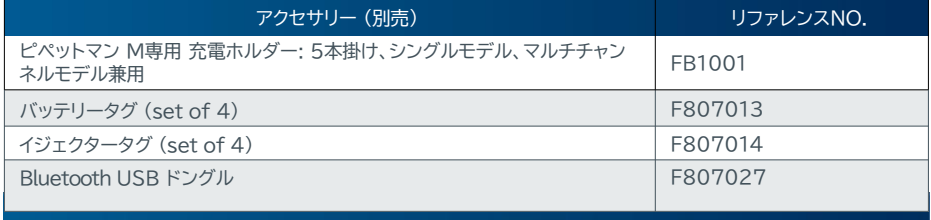

※ アクセサリー製品については、弊社にお尋ねください。

## 第 3 章 ピペットの操作準備

## **NOTE**

**ピペットマン Mは、最小限の充電をして出荷されています。初めてお使いになる前 に、バッテリーをフル充電してください。1時間以内に、全体の80%が充電され、フ ル充電には3時間かかります。充電方法については、 第13章 消費電力管理」 をご 覧ください。**

#### ピペットマン M コネクトのスイッチを入れる:

プッシュボタンを押してください。スタートアップ画面が表示さ れます。

自動でセルフキャリブレーションテストを行い、ファームウェア がピストンの位置をリセットします。 ファームウェアの

この初期化動作の間、画面には「Initializing...」と表示さ れ、範囲容量、ファームウェアのバージョン、および再調整回 数が表示されます。

(「第15章 メンテナンス」の「調整方法」をご覧ください)。

ご使用になるピペットマン M コネクトは、"PIPET Mode"に初期設定されています。

( 「第 5 章 基本操作」 をご覧ください)。ピペットマン M コネクトは、5 分間操作しない状態が 続くと、スリープモードに入り、画面が消えます。プッシュボタンを押すと、ピペットが作動し、最後 の設定とピペッティングのモードの画面に戻ります。

バージョン 再調整回数

**Pipetman**  $20 - 200$  uL

**Initializing**  $V1.02$ 

**PIPET** 

容量範囲

## 第 4 章 ピペットマン M コネクトの各部名称

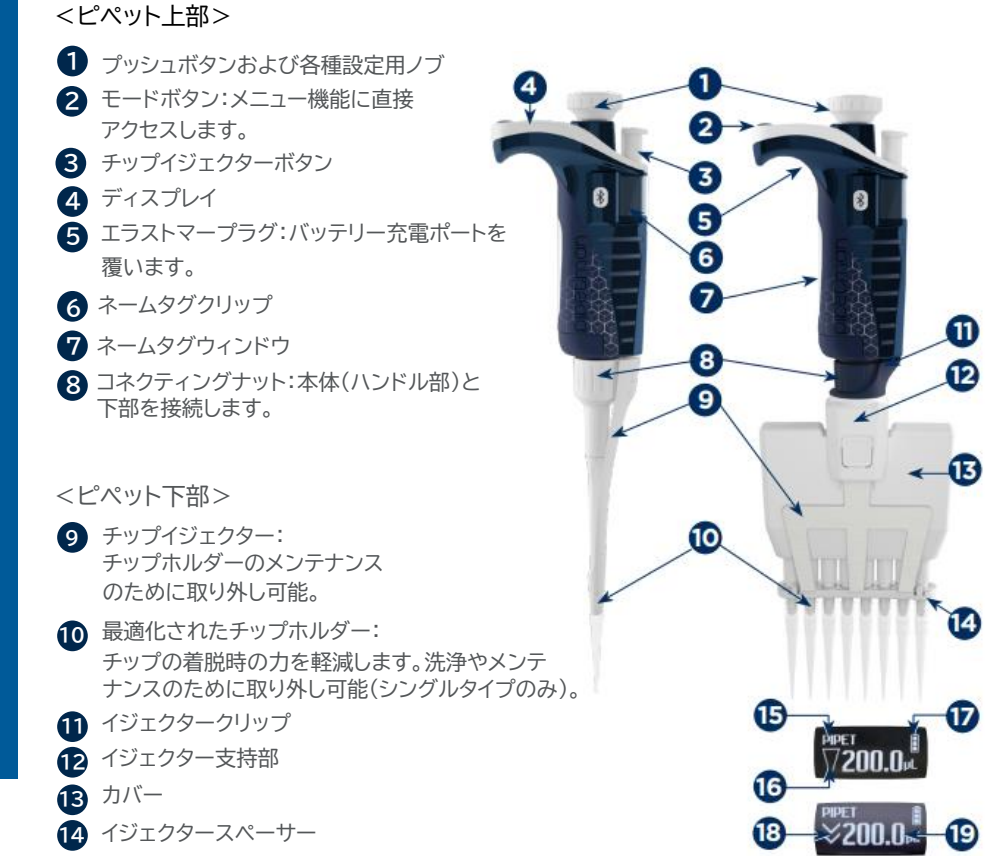

**図1** ピペットマン M コネクトの シングルチャンネルおよびマルチチャンネル

<ディスプレイ>

#### ディスプレイの言語を日本語表記に設定することができます。

- モードの種類(ピペットモード) **15**
- 吸引および吐出を示す表示 **16**
- バッテリー残量 **17**
- 18 パージ表示
- 19 設定容量

 $\overline{\mathbf{A}}$ 25

## 第 5 章 基本操作

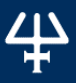

基 本 操 作 ピペットマン M コネクトは、マニュアルのピペットマンと同様に操作が簡単です。 フォワード操作が行える "PIPET Mode" に初期設定されています。 基本的な操作は下記の通りです。容量を設定して作業を始めてください。

## **スイッチをオンにする**

プッシュボタン ●を押してください。

#### **スイッチをオフにする**

プッシュボタン を 5 秒以上押して下さい。 **1**

#### **リセットする**

ご使用のピペットマン M コネクト を初期化するには、プッシュボタン 1 と **1** モードボタン 2 を同時に 10 秒以上長押ししてください。 **2**

#### **容量を設定する**

- 1. プッシュボタンを半回転させてください。 画面に "Click to change volume" と表示されます。
- 2. プッシュボタンを押してください。ディスプレイの設定容量が点滅し、設定値を変更するこ とができます。
	- 容量を減らすにはプッシュボタンを時計回りに回し、容量を増やすには反時計回りに 回してください(ボタンに回転方向が表示されています)。
	- 設定が完了したら、1 回プッシュボタンを押し、容量をロックします。

### **パージする**

ピペッティング作業中でもパージができます:

- 1. プッシュボタンをすばやく回してください: "Click to abort" のメッセージが画面に表示 されます。
- 2. プッシュボタンをクリックすると液体が分注され、自動でパージされた後、 ピストンがゼロの位置にリセットされます。

## **第 6 章 ピペット操作**

#### **吸引と吐出**

ピペットの最高の性能を引き出すため、下記のように、Gilson 社ダイアモンドチ ップを装着してください(「第9章 ダイアモンドチップ」参照)。

#### **シングルチャンネルモデルの場合**

チップホルダーを少し捻るようにして、空気が入らないようにしっかりとチップを 装着してください。

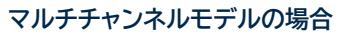

ROCKY RACK システム(特許取得済)により、マルチチャンネルモデルへのチップの装着が 確実に行えます。ROCKY RACK とは、チップラックの上部が、湾曲形状になっており、8チャ ンネル方向においても 12チャンネル方向においても、均一な力が加わり、どのチャンネルでも 気密性が確保されます。

**2**

**Mode PIDE 1** 

**<sup>1</sup> <sup>1</sup>**

**Click to** hange volum

## **プレリンス**

ピ ペ ッ ト 操 作

 $\overline{\mathbf{r}}$ H

ピペッティングの前にチップをプレリンスすることで、ピペッ ティング性能を最大限に引き出すことができます。 プレリン スとは、吸引する液体を使用して、吸引・吐出作業を数回繰 り返すことです。プレリンスによりチップ内部をあらかじめ濡 らし、ピペット内部をサンプルの蒸気で飽和させることで、分 注容量の正確さと繰り返し精度が向上します。

液体を吸引後、チップ先端を液体に浸した状態でピペットを 垂直に保ち、数秒待機した後に液体からピペットを引き上げ てください (待機時間はモデルにより異なります。表 1 を参 照してください)。チップの外側に付いた液滴を実験室用ティ ッシュなどで拭き取っても構いませんが、チップの口に触れな いように気をつけてください。吐出容器の内側にチップの先 端を付けます(10°~ 40°の角度)。プッシュボタンを押しな がら、少なくとも2, 3秒待ってから、残りの液体をチップから 吐出します。チップの先端を容器の内壁面に沿わせて引き上 げてください。

チップイジェクターボタンを押してチップを廃棄してください。

## **操作のポイント**

- 新しいチップが装着されていることを確認してください。
- プレリンスは、分注を行う液体を用いて行ってください。
- 吸引する際は、チップの先端を液体に浸ける深さを一定に保ってください(**表1**を参照)。
- 異なる種類の液体、サンプル、試薬を吸引する前にはチップを交換してください。
- チップの先端に前回のピペッティング時の液滴が残っている場合、チップを交換してください。
- 液体がチップホルダーに入らないように、下記の注意事項を守ってください。
	- ピペットを上下逆にして持たないでください。
	- チップ内に液体が入っていないようにしてください。

● ピペットを立てて保管するために、ギルソンのピペットマンホルダーやピペットハンガー ( 「第 2 章 パーツのチェックリストおよびアクセサリー」参照)と併せて、ご使用頂くことを お勧めしています。また、ピペットマン M 専用充電ホルダーでは、ピペットマン M コネクト を 5本まで掛けて充電することができます。

- 周辺温度と異なる温度の液体を扱う場合は、使用前に数回プレリンスすることにより、液温と ピペットのデッドボリュームの温度を平衡化させてください。
- 揮発性のある液体を扱う場合は、サンプルを吸引する前に、吸引と吐出を繰り返し行うことで、 デッドボリュームを飽和させてください。

● 蒸気を発生させる酸や腐食性のある液体を扱った後は、ピペットを洗浄してください。 (「第16章 洗浄と除染」参照)。ピペットは、4℃~40℃で使用できますが、温度により 仕様は変動します。(「第19章 仕様」参照)

● 50 ℃以上または 4 ℃以下の液体を扱うことはできません。

**極端な温度は正確さおよび繰り返し精度に影響します。 NOTE** 

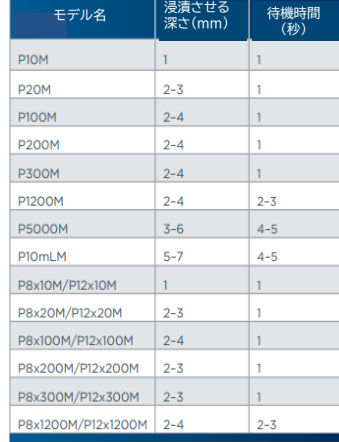

**表1 液体に浸す深さと待ち時間**

## 第 7 章 操作モード

ピペットマン M コネクトには、多様なアプリケーションに対応できる5 つの操作モードがあります。 ピペット操作モードを選択するには、モードボタンを押してメニュー画面を表示させてください (システム設定については、 「第 11 章 ピペット動作速度の調節」および「第 13 章 機能設定 (コンフィグレーション)」を参照してください)。

次に、プッシュボタンを回して、使用する操作モードを表示させてから、プッシュボタンをクリック して確定してください。

操作モードを実行途中で中止する場合は、プッシュボタンを半回転させて、"Click to abort" を表示させます。その状態で 5 秒以内にプッシュボタンを押せば、ピストンが初期位置に戻ります。

**PIPET Mode(通常のピペットフォワードモード)**

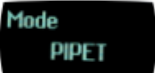

このモードは、従来のピペットフォワードモードと同じです。

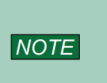

操 作 モ ー ド

> **PIPET Modeでは、 DNA抽出、プラスミド分離、クローニング、ダイリューション、 PCR、 qPCRなど多くの標準的なアプリケーションが可能になります。 バッファ、化学溶液(MgCl2,KCl...)、血液、 DNA、 RNAなどの生体サンプルと いった液体のピペット操作を簡単に行うことができます。**

ご使用になるピペットマン M コネクトのモデルに合ったチップを装着します(正確さと繰り返し性 を確実に得るため、Gilson 社純正のダイアモンドチップをご使用ください。 「 第 9 章 ダイア モンドチップ」 」参照)。

**ピペットに、チップを取りつけたまま放置しないでください。 NOTICE** 

1. プッシュボタンを押して、選択した容量を吸引してください。

2. 吐出するには下記の 2 つの方法があります。

#### ⇒ プッシュボタンを押してすぐ離す方法

サンプルの吐出、自動パージ、ピストン位置のリセットが実行されます。

#### ⇒ 吐出サイクルが終わるまでボタンを押し続ける方法

吐出サイクルが終わるまで親指でボタンを押し続け、チップの先端 を液体から引き上げた後に、プッシュボタンから指を離します。プッ シュボタンを離した後にピストンがリセットされるため、ピストンのリ セットの際に液体を再吸引することはありません。

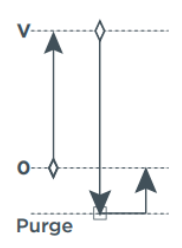

 $\delta$  START button □ Optional STOP

3. チップイジェクターボタンを押して、チップを廃棄します。

#### これで、ご使用のピペットマン M コネクト は、容量と最後の設定を維持しながら、次のピペッ ト操作に入ることができます。

**図2 ピペットモード**

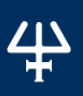

操

## **REPETITIVE Mode(連続分注モード)**

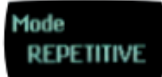

REPETITIVE モードでは、あらかじめ設定した分注回数(N)で、同じ容量を繰り返し分注する ことができます。分注容量 (AV) を設定すると、ピペットは、ピペットの基準容量(NV) から可能 な分注回数を自動的に計算します。

N=NV/AV (例:P1200M の場合、120 μL x10) また、分注回数を減らすこともできます。( 例:P1200M の場合、120 μL x 10 - (n≥1)

#### **REPETITIVE Modeは、連続分注を行うのに最適です。たとえば、PCRマスター NOTE ミックスをPCRチューブや96ウェルプレートに分注する場合や、DNA抽出のため 溶出緩衝液の分注、分光分析、サンプルへの緩衝液分注などを行う場合に用います。**

- 1. モードボタンを押してモードメニューを表示します。この画面で、ピペットの操作モードを選択 することができます。プッシュボタンを回して REPETITIVE モードを選択してから、クリック して確定をしてください。
- 2. プッシュボタンを半周回してください。"Click to change volume" と表示されます。

**Click to** hange volume

3. プッシュボタンを押してください。ディスプレイの容量が点滅し始めたら、 容量をセットすることができます。

## **分注容量を設定する**

- 1. プッシュボタンをクリックします。プッシュボタンを回して容量を設定してから、もう一度クリッ クして設定値を確定します。
- 2. 分注回数を設定してください: 最大分注回数が自動計算され、その回数が点滅します。 この回数を減らすには、プッシュボタンを回してからクリックします。
- 3. プッシュボタンを押して、設定を確定してください。
- 4. ご使用になる前に、 お使いになるピペットマン M コネクト のモデルに合ったチップを取り付 けてください ( 正確さと繰り返し精度を確保するため Gilson 社純正のダイアモンドチップ をご使用ください。(「第9章 ダイアモンドチップ」 |参照)。

**ピペットに、チップを取りつけたまま放置しないでください。 NOTICE** 

プッシュボタンを押して、全容量を吸引してください。吸引量は、実容量より若干多くなります 5. (エキストラ容量)。このエキストラ容量は、各分注容量の操作条件を確実に等しくするために 必要です。

### **吐出する**

プッシュボタンを押してください。" DISCARD" がディスプレイに表示されます。まず、エキスト ラ分を廃棄し、その後、分割分注分の吐出を続けてください。ピペットマン M コネクト は、プッシ ュボタンをクリックするたびに、分割容量を吐出します。残りの吐出回数が、ディスプレイに表示 されます。最後の吐出時には警告音が鳴ります 。

## **パージする**

プッシュボタンを押してください。"PURGE"が画面に表示されます。再度クリックすると、パージ されピストンがリセットされます。パージが終わるまで親指でプッシュボタンを押し続け、チップの 先端を液体から離してからプッシュボタンから指を離します。プッシュボタンを離した後にピストン がリセットされるため、ピストンのリセットの際に液体を再吸引することはありません。

## **チップをイジェクトする**

チップイジェクターボタンを押して、チップを廃棄します。

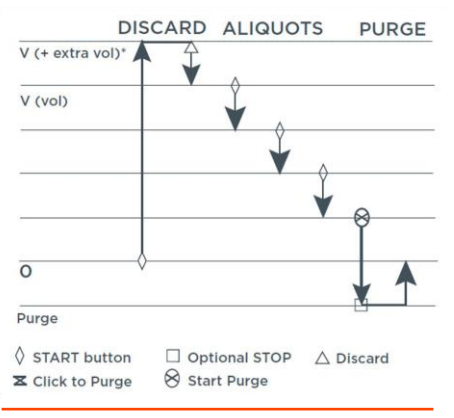

**図3 REPETITIVEモード** 

操 作 モ ー ド

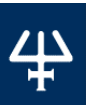

**MIX Mode(ミックスモード)**

このモードは、吸引・吐出を繰り返す操作です。

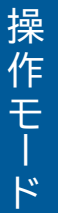

**MIXモードは、PCRマスターミックス、酵素制限ミックス、タンパク溶液、オリゴヌクレオチ ド希釈液を調製する際やゲル緩衝剤などを用いてサンプルをミックスする際に使用します。 2種類の溶液を混合したり、1種類の溶液をホモジナイズできます。水より粘性の高い液 NOTE (制限酵素等)を操作する場合は、吸引速度を変えることもできます( 「第 11 章 ピペッ ト動作速度の調節」 参照) 。ゲノムDNAの操作を行う場合は、DNAにダメージを与えな いように十分注意してピペット操作を行ってください。**

- 1. モードボタンを押して、モードメニューを表示します。この画面で、ピペットの操作モードを 選択します。プッシュボタンを回して MIX Mode を選択してから、クリックして確定してく ださい。
- 2. MIX容量をセットします。プッシュボタンを回して容量をセットし、プッシュボタンをクリック して設定を確定してください。次に、繰り返す回数、吸引速度、吐出速度をそれぞれ選択 してください。この設定の通り、吸引と吐出を繰り返します。
- 3. ご使用になる前に、ピペットマン M コネクトのモデルに合ったチップを装着します(正確さ と繰り返し性を確実に得るため、Gilson 社純正のダイアモンドチップをご使用ください (「 第 9 章 ダイアモンドチップ」 」参照)。

**ピペットに、チップを取りつけたまま放置しないでください。 NOTICE** 

### **ミキシングする**

予め設定した回数だけミキシングを行います。

## **パージする**

プッシュボタンを押してください。" PURGE" がディスプレイに表示されます。 " PURGE"をクリックするピストンが初期位置に戻ります。

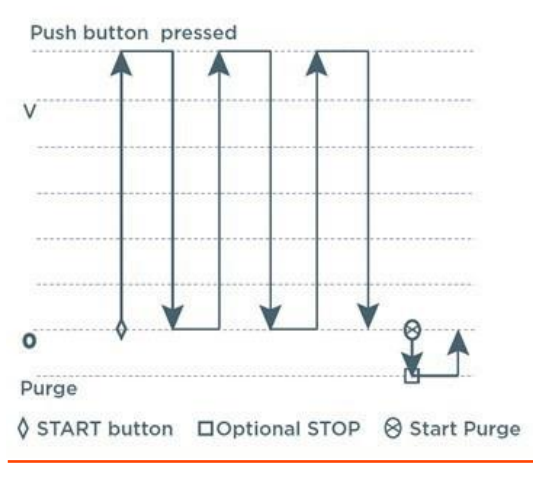

**図4 MIXモード**

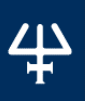

操 作 モ ー ド

## **REVERSE Mode(粘性サンプル用リバースモード)**

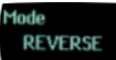

REVERSE モードは、マニュアルピペットのリバースモードと同じです。吸引時に、設定容量より 少し余分に吸引され、過剰分はチップに残り廃棄されます。

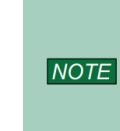

**REVERSEモードは、粘性の高い液体、つまり高い蒸気圧のかかる液体や泡立ちを起こ しやすい液体のピペット操作に最適です。設定容量より少し余分に吸引します。この余分 な液体が、吐出時にチップの内側に膜として残る液体を補正します。たとえば、タンパク 抽出、細胞破砕、プラスミド分離、細胞培養、緩衝液調製など多くのアプリケーションに用 いることができます。**

1. モードボタンを押して、モードメニューにアクセスしてください。この画面で、ピペット操作の モードを選択できます。プッシュボタンを回して、REVERSE Mode を選択し、プッシュボ タンをクリックして、この選択を確定します。

### **容量をセットする**

- 1. プッシュボタンをクリックしてから、プッシュボタンを回して容量をセットします。もう一度ク リックして、この設定を確定してください。
- 2. お使いになるピペットマン M コネクト のモデルに合ったチップを装着します(結果の正確さと 繰り返し精度を確保するため、Gilson 社純正のダイアモンドチップをご使用ください。 (「第9章 ダイアモンドチップ」 |参照)。

**チップを引き上げずにパージすると、気泡がゲルに入り込む可能性があるので NOTICE ご注意ください!**

#### **吸引する**

プッシュボタンを押して、選択した容量を吸引してください。パージされたエアーの量と同じ液 量が吸引されます。この吸引された量は、設定容量より若干多くなります。

**ピペットに、チップを取りつけたまま放置しないでください。 NOTICE** 

#### **吐出する**

プッシュボタンをクリックして、容量を吐出してください。 余分な液体はチップに残ります。

### **パージする**

プッシュボタンを押してください。画面に " PURGE" と表示 されます。もう一度クリックして、パージし、ピストンをリセットし ます。パージが終わるまで親指でプッシュボタンを押し続け、チッ プの先端を液体から離してからプッシュボタンから指を離します。 プッシュボタンを離した後にピストンがリセットされるため、ピスト ンのリセットの際に液体を再度吸引することはありません。

#### **チップをイジェクトする**

-<br>チップイジェクターボタンを押してチップを廃棄します。

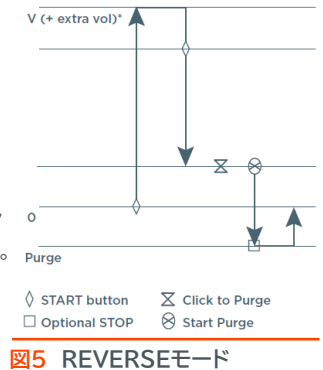

操 作 モ ー ド

## **CUSTOM Mode(カスタムモード)**

カスタムモードでは、PCやタブレットでオリジナルのプロトコルを作成することができます。作成 したプロトコルはPIPETMAN M Connected Software からピペットマン M コネクト に転 送することができます。このモードをPCで使用するには、コンピュータにソフトウェアをインス トールする必要があります。

ソフトウェアはギルソンの[ウェブサイト](https://www.technosaurus.co.jp/products/connected)からダウンロードできます。

### **ピペットマン M コネクト ソフトウェアのインストール方法**

- 1. ピペットマン M コネクト ソフトウェア (Zip ファイル)をダウンロードし、インストール用ファ イルを解凍してください。そこから、お使いの OS(Windows ® 32 ビットまたは 64 ビッ ト)に合ったプログラムを選択してください。
- 2. インストーラをダブルクリックし、画面の指示に従ってインストールを完了させてください。
- 3. インストールが完了すると、"Create desktop shortcut" にチェックが入っていれば、 ピペットマン M コネクト ソフトウェアのアイコンがコンピュータのデスクトップに表示されま す。
- 4. もし、ピペットマン M コネクト ソフトウェア が自動的に立ち上がらなければ、デスクトッ プ上のピペットマン M コネクトのアイコンをダブルクリックして下さい。

このソフトウェアはいったんインストールされれば、インストールされているコンピュータから、誰 でも使用することができます。ここで、カスタムプロトコルの作成、編集、インポート、エクスポー トを簡単に迅速に行うことができます。

プロトコルの作成には、下記のとおり ピペットマン M コネクト ソフトウェアのタスクの選択をしてく ださい。

- Aspirate: 指定された容量をチップに吸引します。
- Beep : 選択されたタスクが実行されている間、ピペットからビープ音が鳴るようにします。
- Dispense : 指定された容量をチップから吐出します。
- Dispense all : すべての残留液を吐出してからパージします。
- Repeat : すべてのタスクを1回または複数回繰り返します。
- Mix : 指定された容量を1回または複数回ミックスします。
- Purge : すべての残留液をチップから排出させてから、余分な液をパージします。
- Wait: 指定された秒数、待機します。
- Wait for click : プッシュボタンがクリックされるまでプロトコルを中断します。

このモードでプロトコルが自動的に実行されるので、ボタンを繰り返し押すことを回避でき、RSI のリスクを減らすことができます。お使いのピペットマン M コネクト にプロトコルを転送するに は、"Transfer custom protocols to pipette" ボタンをクリックし、画面の指示に従ってく ださい。

## **第 8 章 Bluetooth**® **接続のメリット**

ピペットマン M コネクトは、データをクラウドに保存し、いつでも呼び出すことができる Bluetooth®接続のスマートなピペットです。

アプリのGilson Connect プラットフォームに対応し、Bluetooth 4.0スマート対応のタブ レットやスマートフォン、Bluetooth搭載のPCと接続できる機能を備えています。

ピペットマン M コネクトは、ピペットマン M コネクト ソフトウェアおよびギルソンアプリと、USB ケーブルまたはBluetooth接続で接続することができます。

# **NOTE**

**Bluetoothの仕様 : 周波数帯域:2400~2483.5Mhz パワー出力 0.3 dBm**

## **Bluetooth経由でPC上のプロトコルを転送する**

- 1. Bluetooth USB ドングル(品番:F807027)をUSBポートに接続する。(PCのみ、タブ レットを使用する場合は不要)。
- 2. ピペットのプッシュボタンを押して、電源を入れ、初期化を開始します。
- 3. 初期化が完了したら、ピペットのメニューボタンを押します。
- 4. Bluetoothの表示ランプが点滅するまでプッシュボタンを2~3秒押し続け、その後プッ シュボタンを離します。

## **Gilsonアプリケーションと接続する**

ピペットマン M コネクトは、GilsonアプリケーションとBluetooth接続することで、プロトコル 実行支援やデータ取得の新たな可能性を広げます。 Gilsonアプリケーションの詳細については[、こちら](https://www.technosaurus.co.jp/products/connected)をご覧ください。

## PipettePilot®アプリケーション

TRACKMAN コネクト タブレットにプリロードされたPipettePilot アプリケーションは、ピ ペッティングの場所とタイミングをリアルタイムで表示し、ピペッティングエラーを防止します。ま た、このアプリは実験の完全なトレーサビリティのための報告書を作成します。

## PipetteScope®アプリケーション

PipetteScopeを使用すると、ピペットの校正が必要な時期を正確に把握でき、校正予約のリク エストやサービス履歴レポートの閲覧がすべてこのアプリケーションで管理できます。このアプリ を使用すると、ピペットの使用状況の分析が可能になり、ユーザーガイドにすばやくアクセスでき ます。PipetteScopeはGoogle Playから無料でダウンロードできます。

## Pipetman M コネクト ソフトウェア

最大10種類のカスタムプロトコルを作成、保存し、ピペットマン M コネクトに 転送することができるソフトウェアです。ピペットマン M コネクト ソフトウェアのダウンロードは、[こちらか](https://www.technosaurus.co.jp/products/connected)ら。

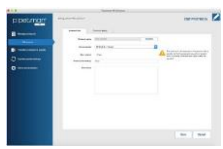

Google pla

ピペットを接続する必要がある場合、ソフトウェアが表示されます。既に登録されているピペット の場合は、ピペットのBluetoothを有効にするだけで接続できます。ピペットが登録されている 場合は、ピペットのBluetoothを有効にするだけで接続できますが、初めてソフトウェアで使用 する場合は、ピペットの登録が必要です。

- 1. メインメニューから、"Other administration"、"Pipette management"の順に選択 します。
- 2. "Registered pipettes"の横の + を選択します。
- 3. ピペットを接続します。

Bluetoothで接続する場合:

- タブレットで、 を選択します。ソフトウェアがBluetoothを有効にしたピペットを検索しま す(インジケータが点滅します)。
- PC上で、"Connect via BLE "を選択します。Bluetoothが有効になっているピペットを 検索します(インジケータが点滅します)。

**NOTE 複数のデバイスが検出されても、接続できるのは1つだけです。**

USBで接続する場合:

- USBケーブルを使って、ピペットとPCを接続します。
- 1. "Connect via USB " を選択します。接続したピペットがデバイス一覧に表示されます。
- 2. デバイスリストからピペットを選択します。
- 3. "Next"を選択します。
- 4. ピペットの名前を入力します。既に登録されている場合は、その旨のメッセージが表示され ます。

接続状態は、常に画面左下に表示され、ピペットが接続されているかどうかが一目瞭然です。

• USB接続 • Bluetooth接続 • 接続ピペットなし

最初に接続したピペットと同じチャンネルにある別のピペットに接続する場合は、左下の記号は そのままで接続が解除され、新しいピペットが接続されます。

PIPETMAN M Connected Software の詳細は、PIPETMAN M Connected Software のヘルプをご覧ください。

## **第 9 章 ダイアモンドチップ**

Gilson 社純正ダイアモンドチップは、厳格な品質管理下で製造されることで、 高いレベルの仕様を満たしています。ピペットマン M コネクト のキャリブレー ションにも使用され、ピペットマン M コネクト の規格精度(仕様)は、Gilson 社純正ダイアモンドチップを使用した場合に限り保証されます。

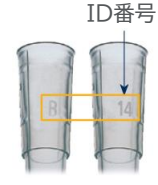

**図6** ID番号

すべてのダイアモンドチップには個別識別番号(ID)が付けられています。 正確さおよび繰り返し精度を保証するため、Gilson品質保証システムは以下 のことに注力しています。

ダイアモンドチップは純粋なポリプロピレン製です (コンタミネーションの可能性となる金属や染料を 含みません)。滅菌済みのものやフィルター付きの ものもあります。

取り付けやすく、柔軟性があり、ピペットの性能を 最大限に発揮させるための理想的な形状です(最 適なシーリングのために改良されたカラー、精密 な先端)。特に、ダイアモンドチップの先端の開口 部には傷がなく、表面は滑らかで疎水性があるた め、余分な液体を保持することなく、正確さや繰り 返し精度を下げることがありません。

品質保証の為のトレーサビリティーを確認するた め、 成形鋳型の情報がチップに記されており、ロ ット番号は全てのパッケージに表示されています。

滅菌済みのダイアモンドチップは、RNase, DNase, DNA, RNA, プロテアーゼフリーであ ることが保証されています。

ダイアモンドチップ(フィルターチップを除く)は121 ℃、0.1 MPa、20 分間の条件でオートクレーブに かけることができます。

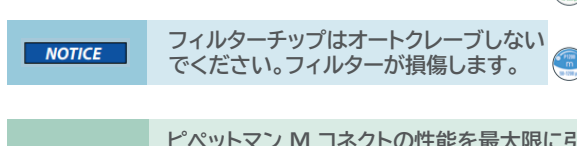

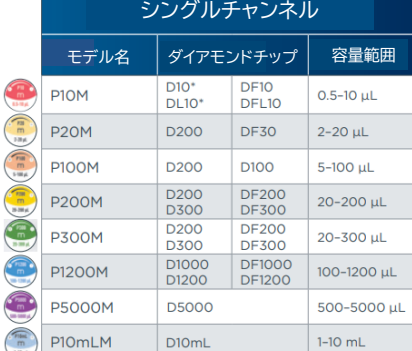

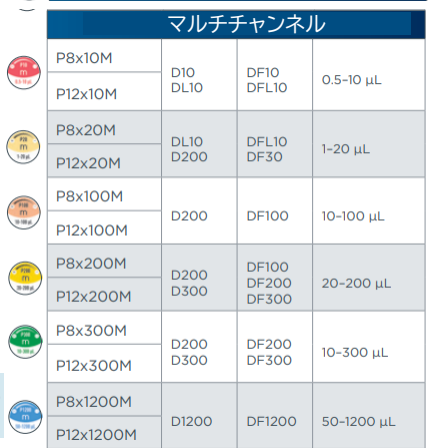

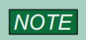

**ピペットマン M コネクトの性能を最大限に引き出すためには、必ずGilson 社純正 ダイアモンドチップ(ISO 8655に準拠)をご使用ください。ピペットマン M コネク トの仕様は、ダイアモンドチップを使用した場合に基づいて設定されています。**

\* D10 および DF10 のチップのイジェクトにはチップイジェクターエクステンションが必要です。 P10M にはこのアダプターが同梱されています。 DL10 および DFL10 のチップ (長いチップ)にはアダプターは必要ありません。

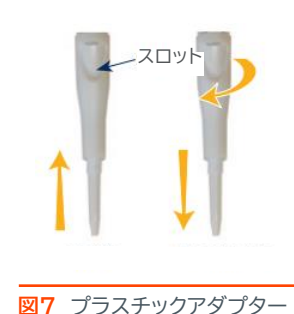

イジェクタースペーサー イジェクタースペーサーD10 短いチップ 長いチップ **Control** The Party of the **図8 P8 x 10M およびP12 x 10M** 

## **第 10 章 パーソナライズ**

## **チップイジェクターエクステンション(P10M に同梱)**

D10 チップをイジェクトするために、チップイジェクターエクステンション を P10M に装着します。チップイジェクターエクステンション は、PVDF(フッ化ビニリデン樹脂)製でオートクレーブ可能です。

### チップイジェクターエクステンションの取り付け方(右図参照):

- 1. プッシュボタンが上になるようにピペットを持ちます。
- 2. スロットが上になるようにエクステンションを持ちます。
- 3. エクステンションをチップホルダーにかぶせます。
- 4. カチッと音がするまでエクステンションをしっかりと押し込みます。

## チップイジェクターエクステンションの取り外し方(右図参照):

- 1. 片手でピペットを持ち、もう一方の手でエクステンションをつまむようにして持ちます。
- 2. エクステンションをゆっくりといずれかの方向に捻るようにしてピペットから外します。

### **パーソナルラベル**

お使いのピペットを識別するための目印をつけることができます。 以下のように、ウィンドウ+タグを用いる方法とイジェクタータグを用いる方法ががあります。

ウィンドウ+タグ :

- 1. アクセススロットに小型ドライバーを差し込んで、ウィン ドウを取り外します。
- 2. タグをピペットに貼り付けます。
- 3. ウィンドウを元の通り取り付けます。

イジェクタータグ:

- 1. クリップを取り外します。
- 2. イジェクタータグをクリップに貼りつけます。
- 3. クリップを元の通りはめ込みます。

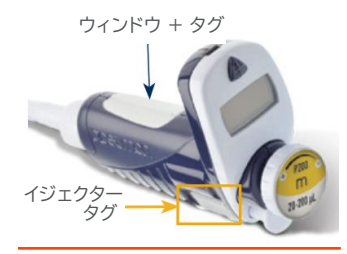

**図10** パーソナルラベル

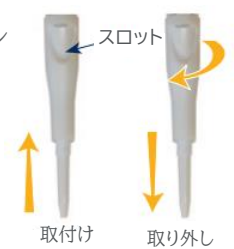

チップイジェクターを

**図9** 

取り付ける

## **第 11 章 ピペット動作速度の調節**

G L  $\overline{D}$ 対

応

ピペットマン M コネクト は、速度を6(最高速度)に初期設定されています。必要に応じて吸引 と吐出の速度を変更してください。最低速度から最高速度まで6段階で、吸引速度と吐出速度 を、それぞれ別の値に設定することもできます。選択した速度は、再び変更するまで記憶され、 各ピペット操作モードに反映されます。

- 1. モードボタンを押して、システムメニューを表示してください。 この画面には、色々なピペ ットモード、速度メニューおよびコンフィグレーション(機能設定)メニューがあります。
- 2. ブッシュボタンを回して SPEED を選択し、プッシュボタンをクリックしてこの選択を確定 してください。
- 3. 吸引速度をセットします:"ASPIRATION SPEED" が点滅したら、プッシュボタンを回 して速度をセットしてから、クリックして選択した速度を確定してください。
- 4. 叶出速度をセットします:"DISPENSING SPEED"が点滅したら、プッシュボタンを回 して速度をセットしてから、クリックして選択した速度を確定してください。速度を選択し終 わると、自動的にピペットモードに戻ります。

## **第12 章 GLP対応**

ピペットマン M コネクト は、ISO8655 に完全準拠しており、CE マーク(IVD および EMC に適合)が付いています。ピペットマン M コネクト は、GLP に対応した以下の特長を兼ね備え ています。

### 全体

- 設定容量のロックが可能です。
- プッシュボタンに容量範囲が印字されているので区別しやすくなっています。
- 容量範囲は画面に表示されます。
- シリアルナンバーはピペット本体(ハンドル)に刻まれており、ファームウェアにエンコードされ ています。
- バーコードは、箱と適合証明書に記載されています(読み取り可能)。
- アプリケーション名やユーザー名を記載することができるタグで識別がしやすくなっています ( 「第 10 章 パーソナライズ」を参照)。

#### サイクルカウンター

- 最後に容量を設定してから、現在の実行までのサイクル回数をカウントします (0~999)。
- 出荷時および最後のメンテナンスからカウントします( 「第 15 章 メンテナンス」参照)。
- ピペットの毎調整時に、インジケーター (R1,R2,R3...Rx) が表示されます。
- 週単位または使用したサイクル回数によって、メンテナンス実施時期を決めることができます。

#### アラーム

- バッテリー低残量警告
- 点検時期を過ぎた場合の警告( 「第 15 章 メンテナンス」参照)。
- 点検時期を知らせるメッセージ表示をオン/オフに切替可能。

**19 PIPETMAN® M コネクト |** 取扱説明書

## **第13 章 機能設定(コンフィグレーション)**

モードボタンで、メニューに入ってください。ピペットモードや速度設定だけで なく、"SERVICE"や "ADJUSTMENT" などの "CONFIGURATION" メニューもここにあります(「第 15章 メンテナンス」参照)。

メニューの操作は常に同じ方法で行います ⇒ プッシュボタンを回して 選択し、クリックして確定してください。 Configuration メニューから、以下の項目を設定することができます。

- Volume limit (容量限界): ピペットの最大容量を固定することができます (初期設定は 最大容量)。たとえば、P200M のピペットで、ダイアモンド フィルターチップ DF100 を装 着して使用したい場合、最大容量を 100 μLにセットしておけば、ピペットのコンタミネーシ ョンのリスクがなくなります。
- Beeper (ビープ音): ピペットの音をオンかオフに切替えることができます。
- Contrast(コントラスト): 画面のコントラストを 1 ~ 6 の 6 段階で選ぶことができます。
- Service(メンテナンス情報): 「第 15 章 メンテナンス」を参照してください。
- Adiustment(調整) : 「第15章 メンテナンス」を参照してください。

## **第14 章 消費電力管理**

ピペットマン M コネクトのバッテリーは、2回の充電で最大速度で900ピペッティングサイクル (ピペットマン M コネクト マルチチャンネル 200 µLおよび300 µLの場合は750)を保証する ように設計されています。

## **バッテリーの充電方法**

ピペットマン M コネクト は、1 時間以内に全体の 80%が 充電され、3 時間でフル充電が可能です。

- ① 電源コードからピペットを充電する
	- a) AC アダプターを適切な AC 電源に接続して ください。
	- b) USB プラグをピペットの USB ポートに差し込ん でください。

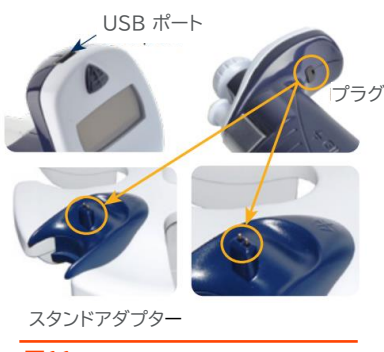

モード ボタン

プッシュ ボタン

**図11** ピペットマン M コネクト 専用電源

- ② 充電ホルダーを使って、ピペットを充電する( 「第 2 章 パーツのチェックリストおよびアク セサリー」参照)
	- a) Gilson 社のシングルピペット用ホルダーまたはピペットマンホルダーに スタンドアダプターを取り付けてください。
	- b) プラグを取り外してください。スタンドアダプターにピペットを乗せ、 電源コードをスタンドアダプターに差し込みます。

機 能 設 定

#### ③ M 専用充電ホルダーを使って、ピペットを充電する。

- a) M 専用充電ホルダーを右図のように設置してください。
- b) プラグを抜きます。お使いのピペットをチャージングポジションに セットします。このとき、ピペットをスタンドの最上部の接点に確 実にぴったりとはめこんでください(正しくセットされると、ピー という音が鳴ります)。

### ピペットに電源コードを接続して使用する場合

ピペットマン M コネクト は、充電中も使用可能です。 1 お使いのピペットを電源につないでください。 2. プッシュボタンを押して、ピペットを始動させます。 ピペットマン M コネクト の準備ができました。

#### ご使用上の注意

電気安全確保のため本製品ご使用の際は必ず同梱の電源コードセット及び通信ケーブル をご使用ください。

また、これら電源コードセット及び通信ケーブル類を他の製品に流用しないでください。

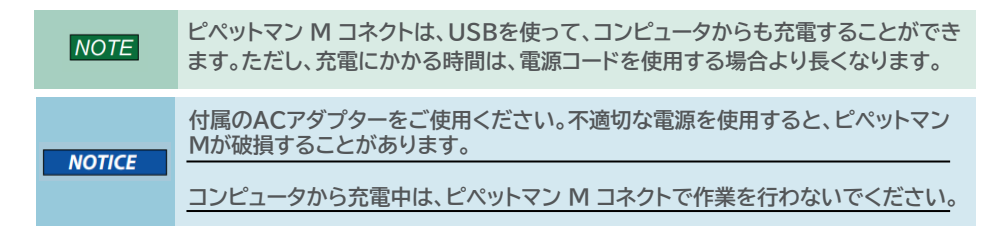

## バッテリー低残量警告

ピペットマン M コネクト では、バッテリー低残量の警告が出ます。バッテリー残量 が少なくなると、"Batterylow" というメッセージが表示され、空のバッテリーの マークが占減して警告します。

**Battery low** 

**図12** ピペットマンM 専用充電ホルダー

充電しなければ、しばらくして電源が切れます。但し、設定は保持されます。

バッテリーが完全に切れたら(画面が真っ暗になり操作できない状態)、ピペットを 5 分以上充 電器につないでください。"batt.too low" のメッセージが表示されます。画面に最後の数分 間に使用された設定が表示され、充電が続きます。

#### バッテリーの交換

次のような症状が見られたら、バッテリーの交換を弊社にご依頼ください。

- 10 分以上充電器に接続してもピペットマン M コネクト のバッテリーが充電できないか、あ るいは機能しない時。
- ピペットマン M コネクト のバッテリーの充電サイクルが非常に短くなったか、常時接続した 状態で使用する必要がある時。

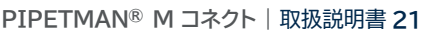

消 費 電 力 管 理

## **第15 章 メンテナンス**

ピペットマン M コネクトにおいて、常に、正確さ、繰り返し精度、頑丈さを高めるためには、 Gilson 社が推奨する「2分間点検」を定期的に行ってください。 ピペットマン M コネクト では、以下のようなメンテナンスが可能です。

- メンテナンス情報が得られます。
- ユーザーの設定に合わせて調整することができます。
- 初期設定に戻すことができます。
- スペアパーツの交換ができます(本章および「第20章 安全に関する注意と使用条件」参照)。
- 特定のパーツを"分解"して、洗浄やオートクレーブをすることができます(「第16章 洗 治と除染」参照)。

### メンテナンスサービス情報

ピペットマン M コネクトは、必要なメンテナンスサービスの情報を提供します。これは、現場での 簡単診断を行ったり、定期点検の計画時に役立ちます。

"SERVICE" メニューから以下のようなサブメニューが表示されます。

- a. Disassembly
- b. Service Info
- c. Service Settings
- d. Pipette Info

メニューの操作は、常に同じ方法で行います。プッシュボタンを回して選択し、クリックをして確定します。

#### a. Disassembly(分解)

- マルチチャンネルモデルは分解できません。ただし、プッシュボタンとチップイジェクターは交換が 可能です。
- シングルモデルの下部は分解することができます。プッシュボタン、コネクティングナット、チップイ ジェクターは交換が可能です。
- この機能により、本体を安全に(ピストンとモータを保護しながら)分解することができます。 Disassembly を選択すると、下記が表示され、ピペットの本体を安全に取り外すことができ ます:"Now, you can remove the lower part of your pipette with complete security"
- b. Service Info(メンテナンス情報)
	- メンテナンスに関する情報が表示されます。いずれも内容の変更はできません。
	- 最後のメンテナンスからピペット操作サイクルの回数
	- 最後のメンテナンスからの週数
- C. Service Settings(メンテナンスサービスの設定)
	- メンテナンスの予定を組むための機能です。以下のような項目の設定を行うことができます。
	- 次のメンテナンスまでのサイクル回数
	- 次のメンテナンスまでの调数
	- メンテナンスを行った日にち
	- メンテナンスの日を知らせるメッセージのオン/オフ切替

#### $NOTE$ **サービスに関する設定は、すべてゼロにリセットすることができます。**

#### d. Pipette Info(ピペット情報)

- ファームウェアのバージョン
- シリアルナンバー
- サイクルの総数(1サイクル:ピストンの上下動作)
- 当ピペットに行われた再調整の回数

#### 調整方法

モードボタンを押して、メニューに入ります。プッシュボタンを回転させ "Configuration" を選 択してから、クリックして確定してください。同様にして、サブメニューに入り、"Adjustment" メニューを選択してください。

"adjustment" メニューから、以下の項目を呼び出して下さい:

- Standard Readjustment(標準再調整)
- Reset Settings ( 設定をリセットする )

## Standard Readjustment(標準再調整)

このメニューから、3点キャリブレーションポイントでピペットを調整することができます:標準容 量の 10%、50%、100%(ISO 8655 の推奨事項に準拠)。

溶媒の濃度、粘度、表面張力、蒸気圧が水とは異なる場合に、ピペットのキャリブレーションが 必要になることがあります。工場出荷時設定に戻るには、"Reset Settings" を選んでくださ い。ピペットマン M コネクト は、出荷時の初期値にリセットされます。

こ っぷっこ いここ か。日本バック これっシュニュステム トップ・クー こうかい エトマンコーク<br>**Z ファクター」**を参照)、その容量をピペットのメモリに入力すると、ソフトウェアが再調整を行い Gilson 社は、ISO 8655 に従って、ピペットのキャリブレーションに重量法を推奨しています。 この方法を使って、所定容量の水の平均質量を算出します(必要に応じて、蒸発による損失量 を考慮してください)。容量に対する平均質量を換算後 $(Z, Z, Z)$ ターを利用、Appendix  $B -$ ます。この方法では、環境条件を厳しく監視し、測定される容量に合わせて日常的に管理され た設備を使用することが必要になります。

容量換算は、サイクル時間内の蒸発量だけでなく、液体の濃度も考慮しなくてはなりません。毎 測定時、相当する容量(Vi) は下記の通り、計算することができます。

#### Wi は天秤で測定した質量

e は、サイクル時間内の平均蒸発損失量

 $Vi = (Wi + e) Z$ 

z(単位 L/mg)は、質量から容量への換算計数 ( 「Appendix B - Z ファクター」を参照) 容量が 20 μL を超える場合、蒸発係数は無視しても構いません。

## **メンテナンス方法**

#### パーツの交換と洗浄のための分解方法

お使いのピペットを定期的に点検し、日常的にクリーニングしたり、必要であればパーツを交換 することは大切です。GLP を踏まえて、定期的なスケジュールに従って管理をしやするくするた め、点検時期が来るとアラームが表示されるようにピペットを設定することができます(前述の "C. ServiceSettings (メンテナンスサービスの設定) " を参照)。

#### **NOTICE**

**メンテナンス作業は、ピペットをDISASSEMBLYモードに変更してから実施し て下さい。**

ン テ ナ ン ス

## メンテナンスのお知らせ機能

メンテナンスの時期が来ると、 **1** のようなメッセージが表示 されます (機能は "ON"に初期設定されています)。:

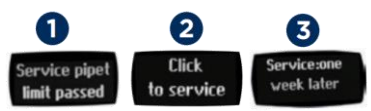

クリックして確認すると、 **2** のメッセージが表示されます。

- 1. 10 秒以内にクリックして確定すると、ピペットは自動的に "Disassembly" モードに切り 替わり、メンテナンスを安全に行うことができます。
- 2. 10 秒経過すると、 ❸ のように、1週間後にリマインダーで知らせるオプションのメッセージ が表示されます。
- 3. クリックして確定すると、操作可能な状態に戻ります。

#### シングルチャンネルモデルのメンテナンス チップホルダーとチップイジェクター

損傷があれば交換してください。また、取り外して洗浄や除染をすること ができます。

#### チップイジェクターを交換する

- 1. チップイジェクターボタンを押します。
- 2. チップイジェクターを横方向に押します。
- 3. チップイジェクターをチップホルダーから引き抜きます。
- 4. チップイジェクターを洗浄またはオートクレーブします。 この逆の手順で、元通りに取り付けます。

#### チップホルダーを交換する(下部)

チップイジェクターを取り外した後、チップ ホルダーの下部を取り外すことができます。 この部分は、上部に比べて損傷や汚染を 受けやすい個所ですので、以下の要領で 行ってください。一方、上部については、 「ピストンを取り外す」をご覧ください(特別 な注意が必要です)。

- 1. チップホルダーの下部を反時計回りに ゆっくりと回します。
- **図14** ー・・<br>チップホルダーを交換する 2. 下部をはずして、シールまたはO-リングも 取り外します( 「シールと O-リングを 交換する」を参照)。
- 3. チップホルダー下部を洗浄して、必要に応じてオートクレーブします(121 ℃、0.1 MPa の 条件で 20 分間)
- 4. 必要に応じて、ピストンに潤滑剤を塗布し、新しいシールまたは O-リングを取り付けます。
- 5. 上部と下部を回しながら、取り付けます。しっかりと固定されたかどうかを手で確認してくだ さい。
- 6. チップイジェクターを元通りに取り付けます

**NOTICE** 

**オートクレーブにより、チップホルダーとチップイジェクターの色が変わることが ありますが、性能に何ら影響はありません。**

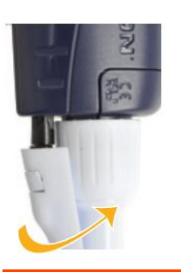

**図13** イジェクタークリップ

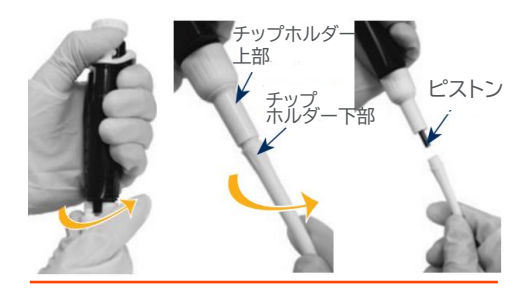

## シールと O-リングを交換する

O-リング はピストン側に付いています。シールとO-リングは オートクレーブはできません。少しでも摩耗や損傷が見られたら、交換し てください。(「第21章 交換用パーツ」参照) O-リングは、チップイジェクターを取り外し、チップホルダー下部を回して 取り外すと、ピストン側に付いています(図15参照)。

交換時、必要であればピストンに潤滑剤を塗布してから(「ピストンの**潤滑剤塗布方法**」を参照) 新しい O-リングをピストンにはめてください。P20Mはにはシールと O-リングを取り付けて 下さい。その後ピペットを組み立てます。O-リングの寸法は、ピペットのモデルによって異なり ます(「第21 章交換用パーツ 」参照)。 P10Mはシールのみが付属しており、潤滑剤の塗布は不要です。

#### ピストンのお手入れ

ピストンアッセンブリーは取り外して、ピストンの洗浄、潤滑剤塗布、交換を行うことができます。

#### ピストンを取り外す

- 1. チップイジェクターとチップホルダー下部を取り外します。 下部を取り外す場合は、「シールと O-リングを交換す る」の手順に従って、シールと O-リングを注意して取り 外します。
- コネクティングナットを、手で反時計回りに回して取 2. り外します。
- 

**図16** ピストンの取り外し方

- コネクティングナットとチップホルダー上部をゆっく 3. りと外します。
- 4. ピペット本体からピストンアッセンブリーを引き抜いて、両部分を切り離します。
- 5. ピストンおよびホルダーを洗浄して、必要であればオートクレーブします。その他の部分も、 同様にして手入れを施してください。(「第16章 洗浄と除染」参照)

**パーツを交換した後は、ピペットの仕様をチェックしてください。 NOTE P1200Mの場合、ピストンホルダーとガイドは一体となっていますので、分解す ることはできません。**

**ピストンアッセンブリーを取り外す時、ピストンを引っ張らないでください。 NOTICE** 

- ピストンに潤滑剤を塗布します(図 17 参照)。 6.
- ピストンとガイドを元の通り取り付けます。このアッセンブリーを注意してピペット本体 7. に差し込みます。ガイドがピペット本体の内部でピストンアッセンブリーを保持します。 ピストンが元の場所にはまったら、カチッという音がします。

メ ン

![](_page_24_Picture_21.jpeg)

![](_page_24_Picture_22.jpeg)

**図15** O-リング

![](_page_25_Figure_0.jpeg)

#### **図17** 分解した状態

メ ン テ ナ ン ス

8. チップホルダー上部にコネクティングナットをはめてから、このコネクティングナットを時計 回りにしっかりと締めます。O-リング(P10Mの場合はシール)をはめて、チップホルダー の下部を取り付けてから、チップイジェクターを元通りに取り付けます。 P10M用のシール交換時は、チップホルダーの下部を回してチップホルダーを取り外して から、新しいシールを取りつけてください(P10MにはO-リングが付属していません)。

#### ピストンの潤滑剤塗布方法(P10Mを除く)

Gilson 社製潤滑剤(リファレンス番号 : F2070902 ) をご使用ください。 清潔で埃のない布に、チューブから潤滑剤を絞り出します。その布を使ってピストンに潤滑剤 を移します。ピストン潤滑剤を均一に塗布し、余分な分を拭き取ってください。

### マルチチャンネルモデルのメンテナンス

マルチチャンネルモデルの場合、本体(ハンドグリップ部分)および下部を分解することはできま せん。ただし、プッシュボタン、チップイジェクターは交換することができます。

#### チップイジェクターの交換

チップイジェクターの取外し 両側のイジェクターロックを押しながら、 チップイジェクターを引き抜きます。

#### チップイジェクターの取付け

チップイジェクターをイジェクターサ ポートの溝に垂直にゆっくりと差し込 みます。チップイジェクターに軽く押 し込んで、位置を確認してください。

![](_page_25_Picture_11.jpeg)

**図18** チップイジェクターおよびイジェクタースペーサー

#### イジェクタースペーサーの交換

- 1. イジェクタースペーサーのタブを ゆっくり押して、チップイジェクターから取り外します。
- 2. イジェクタースペーサーをチップイジェクターにカチッという音がするまで差し込みます。

## **第16章 洗浄と除染**

ピペットマン M コネクトは、液体と接触、汚染されやすいパーツを簡単に洗浄・除染できるように 設計されています。

品質システムの一部として、ピペットの除染方法の情報が必要になることがあります。ギルソンの ウェブサイトに掲載している "Cleaning and Decontamination Procedure for Gilson Pipette" [をダウンロードし、参照していただくことをお勧めしています。](https://www.gilson.com/pub/media/docs/End-Users_Decontamination_Procedure_for_Gilson_Pipettes_LT802299_A.pdf)

化学除染や洗浄剤を使って洗浄する場合には、次に挙げる材質に使用可能かどうかを洗浄剤の メーカーにご確認ください:

ステンレススチール、PEI(ポリエーテルイミド)、POM(ポリオキシメチレン)、 PVDF(ポリフッ化ビニリデン)、PC(ポリカーボネート)、PBT(ポリブチレンテレフタレート)、 PP(ポリプロピレン)。

#### 洗浄

ピペットは、除染する前に、以下の方法で洗浄してください。 一般的な洗剤や ["Cleaning and Decontamination Procedure for Gilson](https://www.gilson.com/pub/media/docs/End-Users_Decontamination_Procedure_for_Gilson_Pipettes_LT802299_A.pdf)  Pipettes" に記載された溶液をお使いください。

**チップホルダーに付着した汚れやほこりを除去する際には、エタノールを使用して ください。 NOTICE 液体がピペット本体(ハンドグリップ内部)に入らないようにしてください。**

#### シングルチャンネルモデルの洗浄方法 ピペット外部

- 1. チップイジェクターを取り外します(「 「第 15 章 メンテナンス」) を参照 .。
- 2. バッテリーのチャージングポートを保護するためのエラストマープラグを取り付けておいて ください。
- 3. 石鹸水を含ませた柔らかい布や繊維が残りにくいティッシュなどでピペット全体を拭き、汚 れを落とします。この方法でも汚れが取れない場合は、プラスチック製の柔らかいブラシを 使用してください。
- 4. 石鹸水を落とすため、蒸留水を含ませた柔らかい布や繊維が残りにくいティッシュなどで ピペットを拭きます。
- 5. そのまま置いて乾燥させます。

### ピペット内部

洗浄液に浸すことができるパーツ:チップイジェクター、チップホルダー、コネクティングナット、ピストン

- 1. 「第15章 メンテナンス」に記載された方法でピペットを分解します。
- 2. ハンドル部は、乾燥した安全な場所に置いておきます。
- 3. 各パーツは、超音波槽(50 ℃で20分に入れるか、または柔らかい布やブラシで汚れを取 り除きます。
- 4. 蒸留水で、各パーツを濯ぎます。
- 5. 濯いだパーツは、自然乾燥させるか、柔らかい布や繊維が残りにくいティッシュなどで拭き ます。
- 6. ピストンに潤滑剤を塗布し、 「第 15 章 メンテナンス」に記載されている方法でピペットを 組み立て直します。

**27 PIPETMAN® M コネクト |** 取扱説明書

 $^{\prime}$  [  $^{\prime}$ 

#### マルチチャンネルモデルの洗浄方法

洗浄液に浸すことができるパーツ: チップイジェクター、イジェクターロック、 イジェクタースペーサー

- 1. チップイジェクターおよびイジェクタースペーサーを取り外します( 「第 15 章 メンテナンス 参照。
- 2. チップイジェクター、イジェクターロック、イジェクタースペーサーを、洗浄液に浸すか、また は、洗浄液を含ませた柔らかい布や繊維の残りにくいティッシュなどで拭きます。
- 3. これらを蒸留水で濯ぎます。
- 4. 濯いだパーツは、そのまま置いて自然乾燥させるか、柔らかい布や繊維が残りにくいティッ シュなどで拭きます。
- 5. チップイジェクターを元通りに取りつけます。

**NOTE** 

**ピペットマン M コネクトマルチチャンネルの下部は、数回のオートクレーブに耐え ることができますが、日常的なオートクレーブについてGilson 社は推奨していま せん。**

#### 除染

洗 浄 と 除 染

71'

#### オートクレーブ - シングルチャンネルモデル

本体から取り外したハンドグリップ以外のパーツは、以下の通り個々にオートクレーブすること ができます:

#### チップイジェクター、コネクティングナット、チップホルダー、ピストン、シール(O‐リングを除く).

- 1. オートクレーブするパーツ、特にチップホルダーを洗浄します。
- 2. パーツをオートクレーブ専用の袋に入れます。
- 3. 0.1 MPa、121 ℃の条件で 20 分間オートクレーブします。
- 4. ピペットを再度組み立てる前にそれぞれのパーツが乾いているか確認してください。
- 5. 室温に安定するまで(6 時間以上)ピペットを放置してください。

![](_page_27_Figure_18.jpeg)

### 化学除染 - シングルモデルおよびマルチチャンネルモデル

ユーザー独自の方法で化学的に除染が行えますが、その際には、使用する除染液がピペットの プラスチックに使用可能かご確認ください(前ページを参照)。

#### 除染液に浸漬できないパーツの場合

- 1. 除染液を含ませた柔らかい布や繊維が残りにくいティッシュなどでピペットのハンドル部を 拭きます。
- 2. 蒸留水を含ませた柔らかい布や繊維が残りにくいティッシュなどでピペットのハンドル部を 拭きます。

#### 除染液に浸漬できるパーツの場合

![](_page_28_Picture_1.jpeg)

● マルチチャンネルモデル ⇒ チップイジェクター、イジェクターロック、イジェクタースーペーサー

- 1. 第 15 章で記載されている方法でピペットを分解します。
- 2. 除染液のメーカーの指示に従って、各パーツを除染液に浸漬させるかまたは拭き取ります。
- 3. 蒸留水もしくは滅菌水でそれぞれのパーツを濯ぎます。
- 4. 濯いだパーツは自然乾燥させるか、柔らかい布や繊維が残りにくいティッシュなどで拭きます。
- 5. ピストンに潤滑剤を塗布し、本章に記載されている方法でピペットを組み立て直します。

## **第17章 リークテスト**

リークテストは、特にメンテナンスや除染を行った後など、ピペットに液漏れがないかをチェックする ためにいつでも行うことができます。リークテストで問題が見つかれば、ピペットが正しく組み立て られていることを確認した後、不具合のあるパーツ(例えば、O‐リング、チップホルダー.... )を交 換して、再度リークテストを実施します。

#### P10M ~ P300M の場合:

- 1. Gilson 社 純正 ダイアモンドチップを取り付けます。
- 2. ピペットを仕様範囲内で最大の容量に設定し、プレリンスします。
- 3. ビーカーから水を吸引します。
- 4. チップの先端は水面に浸けた状態で、 ピペットを垂直に保ち、20 秒間待ちます。

#### P1200M, P5000M, P10mLM の場合:

- 1. Gilson 社純正 ダイアモンドチップを取り付けます。
- 2. ピペットを仕様範囲内で最大の容量に設定します。
- 3. ビーカーから水を吸引します。
- 4. チップを水面から引き上げ、ピペットを垂直に保ち、20 秒間待ちます。

#### チップ先端に水滴が見られると、リークがあります。

P300M 以下 → チップ内の液面の高さが下がれば、液漏れがあります(「 「第 18 章 トラブ ルシューティング」参照) 。液滴が見られないようであれば、チップを再度蒸留水に浸けます。

P1200M 以上 → チップの先端に液滴が見えれば、液漏れがあります(「 「第 18 章 トラブル シューティング」参照)。

マルチチャンネルの場合、各チップ間の水位が同じ高さになっていることを確かめてください。

リ ー

## **第18章 トラブルシューティング**

不具合が生じた場合は、まず、プッシュボタンとモードボタンを同時に 10 秒以上押して、 ピペットをリセットしてください。

それでも不具合が解消されなければ、右表を参照して、問題の原因を確認してください。

![](_page_29_Picture_3.jpeg)

**弊社に修理をご依頼時には、微生物、化学物質、放射能汚染物質などに汚染 されていないことを確認してください。**

**修理ご依頼時には、同封されているセーフティーバッグをご利用ください。**

![](_page_29_Picture_288.jpeg)

 $\overline{\mathbf{A}}$ 22

## **第19章 仕様**

![](_page_30_Picture_1.jpeg)

什

様

ピペットマン M コネクト は、優れた正確さと繰り返し精度を有する高品質ピペットです。ISO 8655 に準拠し、CE マークが付けられています(IVD および EMC 指令)。

「表 2 最大許容誤差」に記載された数値は、 Gilson 社製ダイアモンドチップを用いて得られ た結果です。

これらの数値は、Gilson 社製ダイアモンドチップを使用した場合のみ保証されます。 各ピペットは、有資格者が Gilson 品質保証システムに従って検査および確認しています。 Gilson 社製造のピペットは ISO 8655 に準拠していることが試験により証明されています。 徹底した管理の下で、検査は行われています(ISO 8655-6)。

- 調整基準,Ex
- 参照温度,20 ℃
- 相対湿度,50 %
- 気圧,101 kPa
- 蒸留水使用,グレード3(ISO3696)
- 最大容量, 最大容量の 50%、最大容量の 10%もしくは最小容量のどちらか大きい方の 容量で 10 回測定(試験対象モード:PIPET モード,speed 6、Gilson 社製ダイアモンド チップ装着)
- 電気安全確保のため本製品ご使用の際は必ず同梱の電源コードセット及び通信ケーブルを ご使用ください。また、これら電源コードセット及び通信ケーブル類を他の製品に流用しない でください。

![](_page_31_Picture_111.jpeg)

**表2 ピペットマン M コネクト 最大許容誤差**

仕

様

Gilson 最大許容誤差は、Gilson 社 純正ダイアモンドチップを用いて使用される場合にのみ 保証されます。

- Gilson の標準のピペッティング操作(PIPET モード)における Gilson の容量仕様が、ISO 8655-2 の推奨値を超 える高い性能を有すると保証されています。
- エアーディスプレイスメントピペットの連続分注モードの ISO 推奨値がない場合、Gilson の連続分注操作 (REPETITIVE モード)の容量仕様は、標準ピペッティングの ISO 8655-2 推奨範囲内にあることが保証されていま す。(Cf.ISO 8655-2 の表1参照)

![](_page_32_Picture_0.jpeg)

## **第20章 安全に関する注意と使用条件**

安全性の理由から、下記の事項をお守りください。

#### ● バッテリーと電気に関する仕様:

**ピペットのご使用前に、バッテリーをフルチャージにしておくことを特に推奨していま す。ピペットマン M コネクトには、必ず専用のACアダプターをご使用ください。 NOTICE ピペットに内蔵のバッテリーを充電するには、このACアダプターまたはスタンドアダ プターをご使用ください。**

AC アダプターおよびスタンドアダプターは屋内でご使用ください。

**ピペットマン M コネクトは、リチウムイオンバッテリーを搭載しています。バッテリーの 取り扱いは、危険が伴います。ピペットのハンドグリップを開けると保証が無効になり ます。バッテリーの廃棄は、法的規則に従い行ってください。バッテリーは家庭ごみと して廃棄することはできません。火の中に投じると爆発する恐れがあります!**

**ACAUTION ・ リチウムイオン電池パック ; 1 Ah/3.6 V 充電時間: 約 3 時間(完全放電したバッテリーで 1 時間で 80%) ・ AC アダプター: 入力電圧:100-240V, 50/60 Hz( 最大 0.5A) 出力電圧:+ 5V,1A**

**・ Class Ⅱ 本機は二重絶縁されています。**

**ピペットマン M コネクトを発火の恐れのある環境で、または爆発の可能性のある化学 AWARNING 物質と共にご使用にならないでください。**

感染性、放射性、毒性およびその他の危険性のある溶液をピペット操作する際、すべての安全 に関する注音事項(例えば、防護用の衣服 ゴーグル 手袋を着用する)および使用国に合わせ た規則を導守してください。

**液体がピペットの本体に入らないようにしてください。 NOTICE** 

- 保管条件 :温度-20 ℃~ 50 ℃ 湿度 最高 80%
- 使用温度:4℃~40℃(温度により仕様は変動します)
- 使用およびメンテナンス時は、Gilson社純正ダイアモンドチップ、 Gilson社オリジナルのア クセサリーおよびスペアパーツを使用してください。本機を取扱説明書記載の Gilson 社が 指定した方法以外で使用した場合、本機に搭載の保護機能が損なわれる恐れがあります。
- 機器の廃棄

本機は、無分別の一般ごみと一緒に廃棄しないでください。お客様側の責任で、 別途、認可された収集リサイクル施設に委託して、使用済みの機器を正しく廃棄 してください。また、生物学的、化学的、放射性物質汚染がある場合、機器の 廃棄およびリサイクルに携わる人を健康被害から守るため、お客様側の責任で 除染をおこなってください。リサイクルのために廃棄する機器を収集しておける 場所については、当該製品をお買い求めになった地域の代理店または弊社に お尋ねください。

上記の取り組みにより、自然保護に役立ち、廃棄機器が人の健康と環境が保護 されるような方法でリサイクルされることになります。

● ピペットマン M コネクト は、屋内でも屋外でも使用することができます。ただし、本書と GLP で記載されている注意事項に配慮している場合に限ります。

## **第21章 交換用パーツ**

## シングルチャンネルモデル

![](_page_33_Picture_80.jpeg)

マルチチャンネルモデル

ロック

![](_page_33_Figure_5.jpeg)

#### **図19**

マルチチャンネルのイジェクションパーツ

![](_page_33_Picture_81.jpeg)

 $\ddot{\textbf{r}}$ 

**PIPETMAN® M コネクト |** 取扱説明書 **34**

## **第22章 適合規格**

ピペットマン M コネクトは以下の規格の要件に適合しています。 欧州の規格: Electromagnetic Compatibility Directive 2014/30/EU.

Low Voltage Directive 2014/35/EU.

The use of hazardous substances directive 2015/863/EU.

英国の規格:

Electromagnetic Compatibility, Regulation 2016, BS EN Standard 61326-1. Electrical Equipment (Safety), Regulation 2016, BS EN Standard 61010-1.

このBluetooth対応デバイスは、以下の要件にも適合しています: USA, User information: Contains FCC ID: 2AAQS-ISP1507 Canada, User information: Contains IC: 11306A-ISP1507 Japan, TELEC certification n°207-16ISP5

欧州指令によるWEEEシンボル(×印のついた車輪付きゴミ箱マーク)は、 2012/19/EU、WEEE - Waste of Electrical and Electronic Equipmentsの分別回収を示しています。電子機器とそのバッテリーを 家庭ごみに捨てないでください。お住まいの国で実施されている回収 ルートを使用してください。

CE

適 合

## Appendix A - 性能チェックの例

 $E^2$ ペットマン $P10$ Mの性能の評価を下記の方法で行います $(1 \mu L$ の場合)。

#### 1. 吸引・分注サイクル時に発生する蒸発損失量

e<sub>i</sub> の平均値の計算式。ei の求め方は Appendix C に従ってください。

$$
\overline{e} = \frac{1}{m} \sum_{i=1}^{m} e_i
$$

m:測定回数  $e = 0.016$  ma  $e_5 = 0.021$  ma  $e_2 = 0.018$  mg  $e_4 = 0.017$  mg  $\bar{e} = (e_1 + e_2 + e_3 + e_4)/4$  $\bar{e} = (0.016 + 0.018 + 0.021 + 0.017)/4$  $\bar{e}$  = 0.018 mg/per cycle

## 4. 平均容量の計算式

温度 21.5 ℃、空気圧 1013 hPa の場合、 Z ファクターは 1.0032 μL/mg に等しい Appendix B の表参照)。

$$
\overline{\mathbf{V}} = (\overline{\mathbf{W}} + \overline{\mathbf{e}}) \times \mathbf{Z}
$$

 $V = (0.964 + 0.018) \times 1.0032$ 

 $V = 0.985$  µL

#### 5. 正確さの計算式

Systematic  $error(E)$ :

 $E = V - V_0$ V<sub>0</sub>=ピペットの設定容量  $E = 0.985 - 1 = -0.015 \text{ }\mu\text{L}$ 

**Relative** error  $(E<sub>96</sub>)$ 

 $E\% = (V - V_0) \times 100 / V_0$  $E% = (-0.015 \times 100) / 1 = -1.50 %$ 

#### 6. 繰り返し精度の計算式

$$
\begin{array}{lll} \text{H\#} \text{H\#} & \text{S} \text{D}_w & \text{M\#} \\ \text{S} \text{D}_w = \sqrt{ \sum_{i=1}^n \frac{\left( \text{W}_i - \bar{\text{W}} \right)^2}{n-1} } \\ \text{S} \text{D}_w^2 & = & \frac{1}{n-1} \sum_{i=1}^n \frac{\left( \text{W}_i - \bar{\text{W}} \right)^2}{\left( \frac{(0.968 \cdot 0.964)^2 + (0.960 \cdot 0.964)^2 + (0.984 \cdot 0.964)^2 + \cdots \right)}{ \left( \frac{(0.942 \cdot 0.964)^2 + (0.960 \cdot 0.964)^2 + (0.966 \cdot 0.964)^2 + (0.958 \cdot 0.964)^2 + \cdots \right)}} \\ \text{S} \text{D}_w^2 & = & \frac{1}{9} \left[ \frac{\left( 0.968 \cdot 0.964 \right)^2 + (0.972 \cdot 0.964)^2 + (0.958 \cdot 0.964)^2 + \cdots \right)}{\left( 0.957 \cdot 0.964 \right)^2 + (0.972 \cdot 0.964)^2 + (0.958 \cdot 0.964)^2 + \cdots \right]} \end{array}
$$

 $SD_w = 0.011$  mg

Random error (SD<sub>v</sub>):

 $SD_v = SD_w \times Z$  $SD<sub>v</sub> = 0.011 \times 1.0032 = 0.011 \text{ µL}$ 

#### 2. ピペットのチップを交換し、1 回目の測定を行い ます。

規則的なサイクルで 10 回続けて測定を行かって 下さい。

 $W<sub>r</sub> = 0.957$  ma  $W<sub>r</sub> = 0.968$  mg  $W_e = 0.966$  ma  $W_0 = 0.960$  mg  $W<sub>2</sub> = 0.955$  mg  $W_e = 0.972$  ma  $W_2 = 0.984$  ma  $W_i = 0.942$  ma  $W_0 = 0.958$  ma  $W_e = 0.969$  ma  $W_{40} = 0.967$  mg

W.: リンス測定 (計算時には考慮しない)

#### 3. 平均質量の計算式

$$
\bar{W} = \frac{1}{n} \sum_{i=1}^{n} W_i
$$

- n = 測定回数
- $W_i = 30$ 定結果
- $\overline{W}$  = 0.968+0.960+0.984+0.942 +0.969+0.966+0.955+0.972  $+0.958 + 0.967$ ) /10
- $\overline{W}$  = 0.964 mg (平均質量)

※ この例は、便宜上、質量から標準偏差を計算 しています。

## Appendix B - Z ファクター

標準計算式は以下の通りです。

## $Z = \lceil 1/(PW-PA) \rceil \lceil 1-(PA/PB) \rceil$

PA= t °C の時の空気の密度 PW= t °C の時の液体の密度 PB= 天秤の分銅の密度 PB に対し 8 g/cc 使用

**NOTE** 

**OIMLの国際勧告No.33に準拠した分銅は、分銅の密度を8.0 g/mlとして 空気中で重量測定した時に正しい結果が得られる様に調整されています。**

換算係数 Z (μL/mg) として蒸留水の温度と圧力の関数

## **表3**

Zファクター

![](_page_36_Picture_137.jpeg)

## Appendix C – 蒸発量補正

![](_page_37_Picture_1.jpeg)

蒸 発 量

## 蒸発損失量の算出方法

重量チェックで使用するのと同じ蒸留水、計量容器、天秤をご使用ください。

- 1. 計量容器のに半分まで蒸留水を入れます。
- 2. 計量容器に蓋をかぶせ、ピンセットを使って、天秤に載せます。
- 3. サンプルを吸引します。
- 4. 計量容器の重さを量り、天秤から下ろします。
- 5. ピンセットで計量用容器の蓋を取ります。
- 6. サンプルをダミー容器に排出します。
- 7. ピンセットを使って、計量容器にフタを戻しその計量容器を天秤に戻します。
- 8. マイナスの結果 e1 を読みます(絶対値を記録します)。
- 9. 3~8のステップを繰り返し、e2、e3、e4を得ます。 $\overline{e} = \frac{1}{4}(e_1 + e_2 + e_3 + e_4)$
- 10. 右の計算式を使って、蒸発損失量 e を求めます。

**NOTE 標準条件では、通常、この値は0.1 mg ~ 0.03 mgの間になります。**

![](_page_38_Picture_160.jpeg)

この度は、Gilson 社(ギルソン) ピペットマン M コネクト をお買い上げいただき有 り難うございました。

この項目をもって、ピペットマンの保証書とさせていただきます。 **こ**ン、、<br>万一ご使用中に故障した場合は、以下に記載の保証規定に従い修理させていただ きますので、お求め頂きました販売店または直接当社へお申し出ください。

### 保証規定

- 1. 通常、製造年月より 15 ヶ月または弊社販売日より 12 ヶ月以内に、正常 な使用状態において発生した故障については、保証期間内修理として対 応させていただきます。
- 2. 保証期間内であっても、以下の原因による故障については、保証期間内修 理の対象外となりますのでご了承ください。
	- 1) 使用上の誤りや不当な修理、改造による故障および損傷を受けた場合。
	- 2) 地震・浸水・落雷などの天災、騒乱などの人災、火災による場合。
	- 3) 消耗部品の劣化の場合。

製 品 保 証 に つ い て

- 3. 本保証規定における弊社の責任範囲は、本装置の修理または故障した部品の 交換に限定されるものであり、本装置の故障により発生した 2 次的損害およ び逸失利益についての責任を含め、それ以外のいかなる責任も負いません。
- 4. 本保証規定は、日本国内においてのみ有効です。

【フリーダイヤル】

ギルソン社リキッドハンドリング機器についての 技術的なお問い合わせを下記で受け付けています。

00 0120-396078

**Gilson ピペットマン M コネクト 取扱説明書** (No. 1GIL0014/0)

第 1 版 2022 年 8 月 発行 (LT801594/G)

工ム工ス機器株式会社 発行

https://www.technosaurus.co.jp

東京 〒 162-0805 東京都新宿区矢来町 113 番地 TEL:03-3235-0661(代) 大阪 - 〒 532-0005 大阪市淀川区三国本町 2丁目12番4号 - TEL:06-6396-0501(代)

※ この取扱説明書に記載の仕様及び付属品の種類、内容を予告なく変更させて頂くことがあります。 ※ この取扱説明書の一部または全部を無断で複写、複製、転載することは禁じられています。